# **Implementação e Avaliação de Extensões à Visualização de** *Pedigrees* **Baseada no Layout H-Tree \***

# João Miguel Santos, Paulo Dias, Beatriz Sousa Santos

*Resumo* **– O crescimento da quantidade de informação genealógica disponível tem motivado a procura de técnicas de visualização adequadas ao grande volume de dados a representar. Recentemente, foi proposta a representação de**  *pedigrees* **baseada numa disposição H-Tree como forma de ultrapassar algumas limitações inerentes às representações tradicionais. No entanto, essa nova representação apresenta ela própria algumas limitações, que poderão condicionar a sua adopção.** 

**Neste artigo, propomos algumas extensões à técnica de visualização de** *pedigrees* **baseada no Layout H-Tree, com a finalidade de ultrapassar algumas das limitações identificadas. Apresentamos também uma implementação das extensões propostas, bem como os resultados de uma avaliação preliminar realizada.** 

*Abstract* **– The constant growth of available genealogical information has encouraged the research of visualization techniques capable of representing the corresponding large amount of data. An H-Tree Layout has been recently proposed to represent pedigree data as a way to overcome some of the limitations of traditional representations. However, this new technique has its own limitations which may hinder its adoption.** 

**In this paper, we propose some enhancements to the H-Tree Layout pedigree visualization technique in order to overcome some of the identified limitations. An implementation of the proposed enhancements and results of a preliminary evaluation are also provided.** 

#### I. INTRODUÇÃO

A quantidade de informação genealógica disponível em formato digital tem crescido bastante nos anos recentes. Existem hoje várias ferramentas de genealogia disponíveis gratuitamente ou a preços acessíveis o que, aliado à disponibilização de arquivos históricos na Internet, tem facilitado a elaboração de árvores familiares cada vez mais extensas. Algumas dessas ferramentas possibilitam, por sua vez, a partilha das árvores familiares na Internet, permitindo que terceiros as integrem nos seus conjuntos de dados, levando assim a uma explosão da informação genealógica disponível.

-

A possibilidade de se construírem árvores genealógicas cada vez mais densas e profundas levanta alguns problemas no que toca à sua visualização, já que as técnicas clássicas apenas permitem representar em simultâneo um número reduzido de gerações. As ferramentas de representação genealógica publicamente disponíveis têm resolvido este problema usando técnicas complementares, tais como *zooming*, *panning* e navegação interactiva da árvore familiar, afixando no ecrã um número limitado de gerações de cada vez.

No entanto, existem situações em que é desejável uma visão holística de toda a estrutura familiar. Por exemplo, no estudo de doenças geneticamente transmissíveis ou no acompanhamento de características genéticas, uma visão global da estrutura familiar poderá facilitar a detecção de padrões ou descoberta de fenómenos, quando comparada com várias vistas parcelares da mesma informação.

Como forma de ultrapassar as limitações das técnicas clássicas, Tuttle, Nonato e Silva [1] desenvolveram uma nova técnica de visualização de *pedigrees*, ou árvores de antecessores, que utiliza uma disposição baseada no Layout H-Tree. Esta disposição permite a representação de um maior número de gerações em simultâneo, embora seja acompanhado por um acréscimo da dificuldade na identificação das relações familiares dos indivíduos representados.

Neste artigo, propomos um conjunto de extensões à técnica de visualização de *pedigrees* baseada no Layout H-Tree, no sentido de ultrapassar algumas das dificuldades e limitações associadas à proposta original.

Começaremos por realizar, na secção II, um enquadramento onde serão descritos os conceitos inerentes à visualização de árvores familiares. Será também realizada uma revisão da literatura onde serão abordadas técnicas de visualização propostas por outros autores. Na secção III, serão apresentadas as extensões propostas à técnica de visualização de *pedigrees* baseada no Layout H-Tree, acompanhadas de uma implementação dessas extensões. Seguir-se-á, na secção IV, a descrição da avaliação preliminar que realizámos para determinar a eficiência e eficácia das extensões propostas. Serão também apresentados os principais resultados retirados dessa avaliação. Finalmente, na secção V, serão expostas as nossas conclusões e sugestões para trabalho futuro.

<sup>\*</sup> Trabalho realizado no âmbito da disciplina Visualização de Informação do Mestrado em Sistemas de Informação, no ano curricular 2010/2011

#### II. ENQUADRAMENTO E TRABALHO RELACIONADO

O termo *pedigree* acarreta alguma ambiguidade, sendo usado na literatura para denominar vários tipos de árvore familiar. No âmbito deste artigo utilizaremos o termo para nos referirmos especificamente a árvores de antecessores, ou seja, árvores que contêm os antecessores de um determinado indivíduo, denominado indivíduo raiz ou central do *pedigree*. Esse indivíduo contém ligações para os seus dois antecessores directos (pai e mãe), que por sua vez contêm ligações para os antecessores directos de cada um e assim por diante, de forma recursiva. Naturalmente, a estrutura de dados normalmente usada para representar *pedigrees* é a árvore binária, uma vez que esta estrutura organiza os dados exactamente desta forma: cada elemento (ou nó) contém ligação para dois nós, que neste caso representam os seus antecessores.

A técnica clássica de visualização de *pedigrees* consiste numa representação *node-link* (nós ligados por arestas), em que cada indivíduo é representado por um rectângulo ou elipse e é ligado aos seus antecessores directos por arestas<sup>1</sup>. Os indivíduos são dispostos no espaço disponível de acordo com algoritmos similares ao proposto por Reingold e Tilford [2]: o indivíduo raiz é colocado no lado esquerdo do espaço, os seus antecessores são colocados à sua direita (preferencialmente de forma equidistante), e assim por diante. Desta forma, cada geração é colocada numa "coluna" à direita da geração anterior, conforme se exemplifica na Fig. 1. Para além da disposição horizontal que acabámos de descrever, também pode ser utilizada a disposição vertical. Neste caso, o indivíduo raiz é colocado na parte inferior do espaço, os seus antecessores por cima, e assim por diante, colocando cada geração na "linha" acima da geração anterior. Este tipo de representação apresenta várias vantagens: é de fácil compreensão para o utilizador e permite a identificação imediata de qual a geração a que um indivíduo pertence (através da linha/coluna onde o indivíduo se encontra representado). No entanto, conforme referem Johnson e Shneiderman [3], esta representação faz um uso pouco eficaz do espaço disponível, desperdiçando habitualmente mais de 50% desse espaço. Algumas variantes disfarçam este desperdício, atribuindo maior espaço aos indivíduos das gerações iniciais e progressivamente menor espaço às gerações mais avançadas ou aproveitando o espaço de indivíduos em falta mas, em última instância e de uma forma geral, o número de gerações representáveis em determinado espaço é condicionado pelo número de indivíduos da última geração a representar. Tratando-se de uma árvore binária, esse número cresce de forma exponencial, pelo que as necessidades de espaço na vertical (em *pedigrees* horizontais) ou horizontal (em *pedigrees* verticais) duplicam a cada geração.

 $\overline{a}$ 

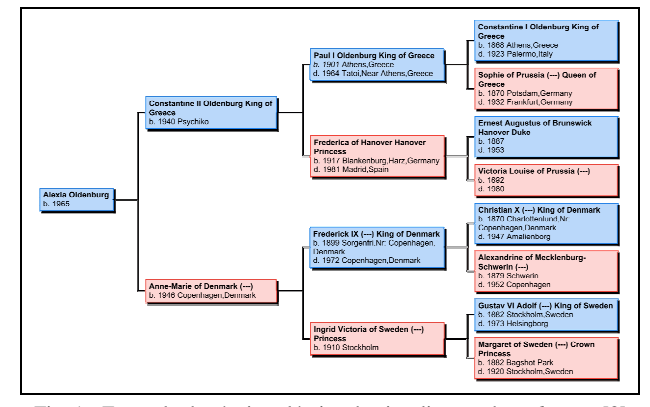

Fig. 1 - Exemplo da técnica clássica de visualização de *pedigrees* [8]

Uma alternativa que tem ganho popularidade consiste numa representação radial, que segue princípios similares à Sunburst [4], adaptando-os ao contexto específico da genealogia. Essa representação é denominada por Fan Chart [5], devido ao seu aspecto visual semelhante a uma ventoinha. O indivíduo raiz é representado num círculo no centro do espaço e os seus progenitores são representados num anel exterior que é dividido em duas secções, uma para cada um dos progenitores. A geração seguinte é representada num anel mais exterior, que é agora dividido em quatro partes, uma para cada um dos avós. As divisões dos anéis são feitas de tal forma que os progenitores de um indivíduo se encontrem no espaço angular atribuído a esse mesmo indivíduo, conforme se pode observar na Fig. 2. Neste tipo de representação, cada geração adicional apenas requer a presença de um novo anel exterior, pelo que o crescimento das necessidades de espaço é atenuado em relação à técnica clássica. Esta representação permite um aproveitamento quase total do espaço disponível (sobram apenas os "cantos") sem sacrificar a compreensão da estrutura familiar. Adicionalmente, a geração a que um indivíduo pertence é facilmente identificável pelo anel em que este se encontra representado. Ainda assim, o número de gerações representável é condicionado pelo espaço angular disponível para representar cada geração, que vai sendo reduzido para metade a cada geração adicional: 180 graus para cada elemento da 2ª geração, 90 graus para cada elemento da 3ª geração, e assim por diante. Num *pedigree* com 8 gerações, cada indivíduo da 8ª geração apenas dispõe de uma secção de 2,8°, o que poderá ser insuficiente em dispositivos de baixa resolução.

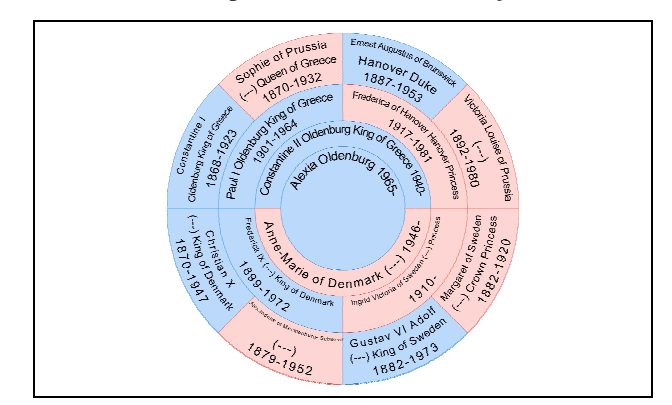

Fig. 2 - Exemplo de Fan Chart com 4 gerações [8]

<sup>&</sup>lt;sup>1</sup> Note-se que os descendentes de um nó da árvore representam os antecessores de um indivíduo

O repositório de representações de árvores TreeVis.Net [6] exprime a preocupação que tem sido dada à representação de árvores nos anos recentes: das 227 técnicas identificadas em Janeiro de 2012, 121 foram publicadas a partir de 2005. No entanto, o software comercial que analisámos [8, 9, 10, 11, 12] limita-se essencialmente às duas técnicas anteriormente descritas para representar *pedigrees*, ultrapassando as limitações de espaço com ferramentas de *panning* e *zoom* ou técnicas de navegação que permitem explorar a estrutura familiar de forma interactiva. Independentemente da eficácia dessas técnicas e ferramentas para efeitos de exploração, em determinados cenários é desejável uma visão holística da estrutura familiar como, por exemplo, no estudo de doenças ou características geneticamente transmitidas. Nestes cenários, o ideal seria que fossem representados, em simultâneo, todos os antecessores de um indivíduo, fazendo um uso óptimo do espaço disponível.

Existem outras técnicas de visualização de árvores que fazem melhor uso do espaço e cujo uso em *pedigrees* pode ser considerado.

O Treemap, uma técnica proposta originalmente por Johnson e Shneiderman [3] e que tem sido alvo de diversas adaptações, tem a particularidade de ser uma *space-filling curve*, fazendo assim um uso total do espaço disponível. Mas, conforme referem Stasko *et al.* [13], esta técnica é mais indicada para fornecer indicações quantitativas acerca de elementos numa estrutura hierárquica do que para transmitir a própria hierarquia. Segundo Nguyen e Huang [14], este facto deve-se à ausência de ligações explícitas entre os elementos, o que pode dificultar aos utilizadores a compreensão das relações entre os mesmos.

Nguyen e Huang [14, 15] propõem uma técnica de visualização de hierarquias grandes e densas através de árvores com uma disposição de nós que faz um bom uso do espaço disponível. No entanto, o facto de os nós serem distribuídos conforme a disponibilidade de espaço, ao invés de um padrão relacionado com a geração do indivíduo e sua relação com os restantes, pode resultar em *pedigrees* de difícil leitura. Pareceu-nos também que esta técnica se adequa melhor a árvores em que cada nó tenha vários descendentes em vez de apenas dois, como sucede nas árvores de antecessores.

Crescenzi e Penna [16] aplicam desenhos h-v para a representação de árvores binárias. Esta técnica de visualização tem a vantagem de ocupar tendencialmente todo o espaço disponível em áreas rectangulares ou outras que definam polígonos rectilíneares [17]. Tal como sucedia na técnica anterior, a principal limitação que identificamos nos desenhos h-v é a posição dos nós ser determinada pelo espaço disponível, o que poderá dificultar a interpretação das relações entre indivíduos, numa aplicação a *pedigrees*.

Tuttle, Nonato e Silva [1] resolvem o problema dos desenhos h-v dispondo os nós segundo um Layout H-Tree, ou seja, os antecessores de um indivíduo são dispostos, alternadamente, na horizontal e vertical em relação ao indivíduo, o que confere previsibilidade ao seu posicionamento (ver exemplo da Fig. 5). Quando aplicado a *pedigrees* completos (em que todos os antecessores são conhecidos até uma determinada geração), o Layout H-Tree produz um fractal que é, simultaneamente, uma *space-filling curve*. Como consequência do melhor aproveitamento do espaço, as necessidades de espaço são bastante atenuadas em relação às representações clássica e Fan Chart. Encontramos, assim, elevado potencial nesta técnica de visualização para a representação simultânea de várias gerações de um *pedigree*. Como tal, o resto deste artigo incidirá sobre a implementação e melhoramento da técnica proposta por Tuttle, Nonato e Silva.

# III. IMPLEMENTAÇÃO

Apesar do potencial oferecido pelo Layout H-Tree para a visualização de *pedigrees*, identificamos algumas dificuldades e limitações na proposta original de Tuttle, Nonato e Silva [1]. Por um lado, a disposição dos elementos dificulta a identificação imediata de qual a geração a que pertence um indivíduo e qual a sua relação familiar com o indivíduo central. Enquanto que numa representação clássica horizontal cada geração pertence a uma coluna distinta, e no Fan Chart pertence a um anel distinto, no Layout H-Tree as gerações estão dispersas no espaço, apenas sendo claras as relações entre indivíduos espacialmente próximos. Por outro lado, a implementação original apenas prevê a navegação interactiva "para cima" da estrutura familiar, ou seja, fazendo um clique sobre um dos antecessores é possível torná-lo o centro do *pedigree*, que passa a representar os seus antecessores. No entanto, não é possível navegar "para baixo", ou seja, centrar o *pedigree* num descendente dos indivíduos representados.

Para ultrapassar as dificuldades identificadas, propomos as seguintes extensões à técnica de visualização de *pedigrees* baseada no Layout H-Tree:

- Apresentar um menu contextual, ao fazer um clique com o botão direito do rato sobre um indivíduo, que permita a navegação para os seus descendentes directos (ver exemplo na Fig. 6);
- Complementar a informação afixada na *tooltip* de cada indivíduo com a sua relação familiar face ao indivíduo central (ver exemplo na Fig. 7);
- Disponibilizar um modo de destaque de gerações que faça o realce dos indivíduos que estão *n* gerações acima do indivíduo por baixo do cursor do rato (ver exemplo na Fig. 8). Isto permite que se destaquem visualmente, por exemplo, todos os bisavôs de um determinado indivíduo (com *n*=3), desvanecendo os restantes antecessores representados no *pedigree*. Este modo também pode ser utilizado para identificar rapidamente todos os indivíduos que pertençam à mesma geração do indivíduo por baixo do cursor do rato (com *n*=0), o que poderá ser particularmente útil em indivíduos de gerações mais avançadas.

Em sintonia com os objectivos da componente prática da disciplina Visualização de Informação, a implementação faz uso das bibliotecas OpenGL e GLUT. Foi utilizada a linguagem de programação C#, complementada com a biblioteca Tao Framework [18] que fornece o *binding* para as funcionalidades OpenGL e GLUT. Esta biblioteca foi escolhida por seguir de muito próximo as *Application Programming Interfaces* (APIs) originais do OpenGL e GLUT, permitindo uma fácil adaptação da implementação concebida a outros ambientes e linguagens.

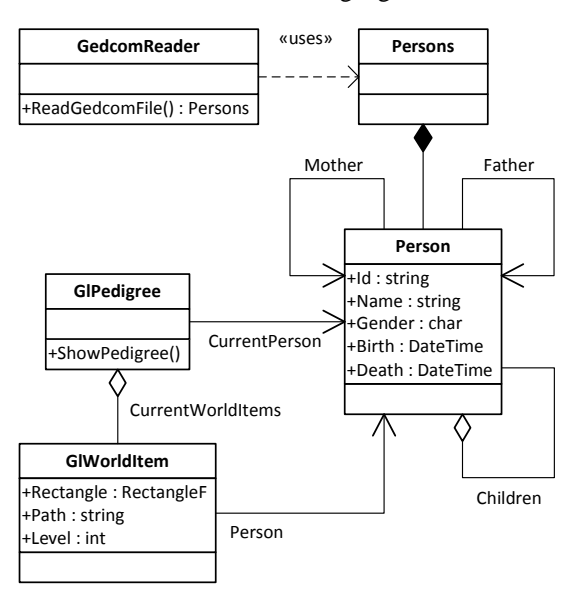

Fig. 3 – Diagrama de classes simplificado da implementação

Na Fig. 3 reproduz-se um diagrama de classes simplificado da nossa implementação. Existem dois componentes operacionais principais: *GedcomReader*, responsável pela leitura de ficheiros GEDCOM [19] (standard *de facto* para o intercâmbio de informação genealógica entre aplicações) e *GlPedigree*, responsável pela representação de *pedigrees*. Para manter a informação genealógica são usadas as classes *Person*, que representa um indivíduo, e *Persons*, que agrega a colecção de indivíduos obtidos a partir de um ficheiro. De salientar que o indivíduo possui ligações para os seus progenitores e descendentes directos, permitindo o acesso imediato a esses indivíduos. A classe *GlWorldItem* realiza a ligação entre os elementos visuais representados no *pedigree* e os indivíduos que lhe estão associados.

Na Fig. 4 apresenta-se uma versão simplificada do algoritmo principal de desenho do *pedigree* baseado no Layout H-Tree. De acordo com a proposta dos autores originais, o indivíduo central é representado no centro do espaço visual (geração 1). Os seus progenitores (geração 2), assim como todos os indivíduos pertencentes a gerações pares, são representados acima e abaixo do indivíduo descendente, convencionando-se que os do sexo masculino são representados por cima e a azul, e os do sexo feminino por baixo e a rosa. Nas gerações ímpares, os progenitores de um indivíduo são colocados à sua esquerda e direita, ficando os do sexo masculino do lado esquerdo e os do sexo feminino do lado direito.

Algoritmo de desenho do *pedigree* Input: Person p (indivíduo central do *pedigree*) DrawItem(p, 1) Função recursiva de representação dos indivíduos Input: Person p (indivíduo a representar), int level (geração de p em relação ao indivíduo central) function DrawItem(Person p, int level) if level > max generations to display then return

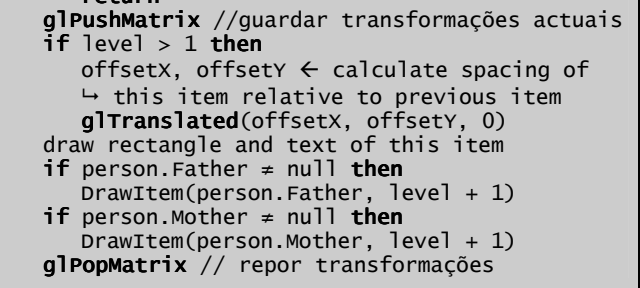

Fig. 4 – Pseudo-código do algoritmo de desenho do *pedigree*

O espaçamento entre um indivíduo e o seu descendente depende não só da geração do primeiro, como também do número total de gerações a representar no *pedigree*. A expressão (1) permite calcular esse espaçamento, dada a geração do indivíduo (*n*) e o número total de gerações a representar (*k*). O resultado da expressão é dado em "quadrículas", em que uma quadrícula representa o espaço ocupado por cada indivíduo. Este espaço é constante para uma determinada área disponível e número de gerações a representar.

$$
espaço = \begin{cases} 2^{\frac{(k-n)}{2}}, & \text{se } n \text{ e } k \text{ são pares} \\ 2^{\frac{(k-n-1)}{2}}, & \text{se ou } n \text{ ou } k \text{ é par} \\ 2^{\frac{(k-n-2)}{2}}, & \text{se } n \text{ e } k \text{ são impares} \end{cases} \tag{1}
$$

Por cada indivíduo que é adicionado à representação do *pedigree*, é criada uma instância de *GlWorldItem* que faz a correspondência entre as coordenadas do elemento visual e o respectivo indivíduo. Isto permite que a aplicação reaja aos eventos provocados pelo utilizador sobre o elemento visual, tais como a passagem do cursor do rato pelo elemento (resulta na afixação das informações do indivíduo no ecrã), o clique sobre o elemento (desenha um novo *pedigree* centrado no indivíduo seleccionado) ou o clique com o botão direito do rato (apresenta o menu contextual que permite a navegação para os descendentes directos do indivíduo). Quando o modo de destaque de gerações está activo, a passagem do cursor do rato por cima de um elemento provoca o destaque do nível de geração seleccionado, desvanecendo os elementos que não pertencem a essa geração.

As figuras abaixo demonstram os principais aspectos da implementação e extensões propostas.

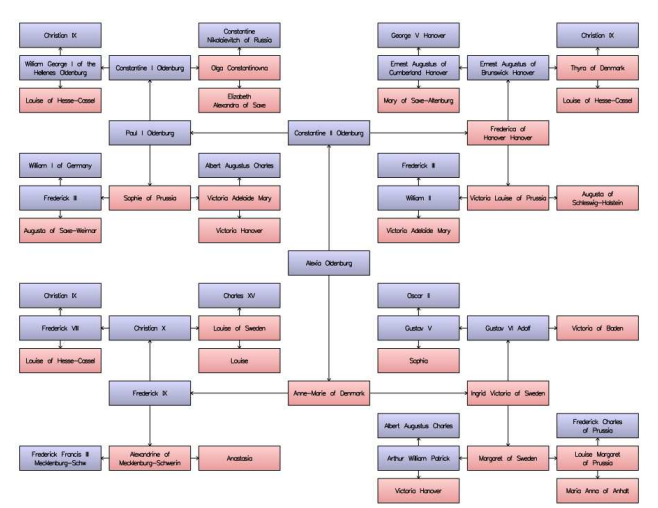

Fig. 5 – *Pedigree* de 6 gerações baseado no Layout H-Tree

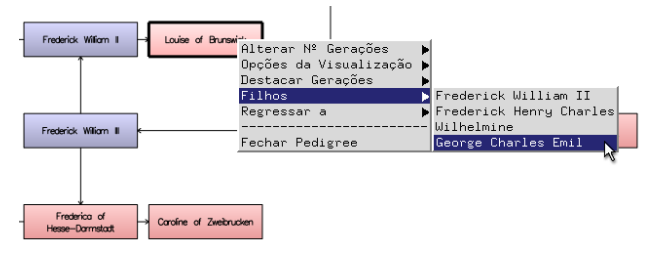

Fig. 6 – Navegação para descendentes de um indivíduo

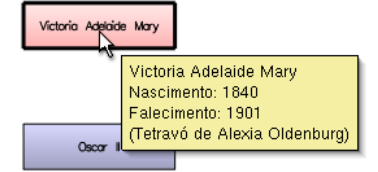

Fig. 7 – Informação da relação familiar numa *tooltip* 

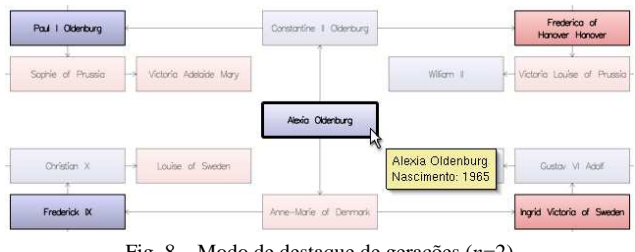

Fig. 8 – Modo de destaque de gerações (*n*=2)

Para mais informações sobre a implementação, poderá ser consultado o seu código fonte, que se disponibiliza em http://www.ieeta.pt/~pdias/vi/pedigree.zip.

### IV. AVALIAÇÃO PRELIMINAR

#### *A. Objectivos e Metodologia*

As extensões que propomos incidem essencialmente sobre dois aspectos: ajudar o utilizador a interpretar a estrutura familiar apresentada no *pedigree* e possibilitar a navegação interactiva para os descendentes dos indivíduos representados. Para determinar a eficácia destas extensões, realizámos a avaliação preliminar que agora se descreve.

Dada a existência de limitações temporais e materiais, optou-se por fazer incidir a avaliação sobre os aspectos passíveis de comparação com a proposta original, ou seja, os referentes à interpretação da estrutura familiar, recorrendo a uma sessão de avaliação com observadores, junto de um painel de utilizadores. Para tal, elaborámos um conjunto de tarefas de identificação de indivíduos, dada uma relação familiar com o indivíduo central e, inversamente, de identificação de relação familiar com o indivíduo central, dado um indivíduo do *pedigree*. Essas tarefas foram realizadas pelos utilizadores usando:

- Apenas funcionalidades presentes na proposta original, que incluem setas que unem cada indivíduo aos seus progenitores e colorização dos indivíduos conforme o seu sexo;
- Funcionalidades da proposta original combinadas com a informação, nas *tooltips* de cada indivíduo, referente à sua relação familiar com o indivíduo central;
- Funcionalidades da proposta original combinadas com o modo de destaque de gerações.

O painel de utilizadores consistiu em 6 alunos da disciplina Visualização de Informação do Mestrado em Sistemas de Informação da Universidade de Aveiro, no âmbito da qual o presente trabalho foi realizado. Cada utilizador realizou um conjunto de tarefas similares em cada um destes três modos funcionais, tendo sido alterada a ordem das tarefas entre utilizadores para contrariar o efeito de aprendizagem. Para obter medidas quantitativas da eficiência e eficácia das funcionalidades propostas, os observadores registaram as respostas dos utilizadores e os respectivos tempos. Adicionalmente, os observadores tomaram notas relativas ao comportamento dos utilizadores para registar aspectos interessantes e relevantes ao estudo, tais como a necessidade de ajuda ou uso indevido das funcionalidades. No final, os utilizadores responderam a um questionário relativo a medidas subjectivas, incluindo facilidade percebida, utilidade percebida e preferências. Foi ainda dada a possibilidade aos utilizadores de transmitirem comentários e sugestões finais em formato aberto.

# *B. Resultados*

Tendo em conta a reduzida dimensão da amostra, os resultados apresentados nesta secção devem ser interpretados como potenciais indicadores de tendências.

Em relação à eficácia, verificou-se um aumento na quantidade de respostas correctas quando eram usadas as *tooltips* em combinação com as funcionalidades da proposta original, independentemente do tipo de tarefa. Nas tarefas de identificação da relação familiar de um indivíduo, este modo conduziu a 100% de respostas correctas versus 83% obtidos com as funcionalidades da proposta original. Em relação ao modo de destaque de gerações, registaram-se resultados similares na tarefa de identificação de um indivíduo dada a relação familiar: este modo conduziu a 100% de respostas correctas versus 83% obtidos com as funcionalidades da proposta original.

Estes resultados estão de acordo com a facilidade percebida pelos utilizadores, que consideraram o modo *tooltips* + setas e cores como sendo o mais fácil de utilizar, seguido do modo destaque de gerações + setas e cores e, finalmente, o modo correspondente à proposta original. Adicionalmente, quando questionados se determinada funcionalidade ajudou na compreensão das relações familiares, as *tooltips* obtiveram a maior concordância.

Quanto aos resultados relativos à eficiência, ou seja, efeito das extensões propostas sobre a produtividade dos utilizadores, constatamos que a rapidez com que estes realizaram as tarefas, combinada com os métodos de medição de tempo utilizados, originaram resultados de difícil análise e inconclusivos. Daqui retiramos que, para poder apurar os efeitos das extensões propostas sobre a eficiência, será necessário, em avaliações futuras, realizar uma medição do tempo mais precisa (por exemplo, feita pela própria aplicação) e/ou definir tarefas com maior complexidade, para que se registem tempos mais extensos na realização de tarefas.

No que toca aos aspectos registados pelos observadores, notou-se que alguns utilizadores usaram as setas para "seguir" a estrutura familiar mesmo na presença das novas funcionalidades propostas. Mais concretamente, alguns utilizadores usaram as setas para encontrar a resposta à tarefa colocada e utilizaram a *tooltip* ou o destaque de gerações para confirmar a sua resposta. Isto sugere que estas funcionalidades poderão ser úteis para validar a interpretação do *pedigree* feita pelo utilizador, o que está de acordo com a maior eficácia registada. Em relação a aspectos específicos da representação, há a registar a indicação de que o tamanho das setas deveria ser aumentado, o que confirma a importância dada pelos utilizadores a esse elemento visual.

## V. CONCLUSÕES

Neste artigo propusemos um conjunto de extensões à técnica de visualização de *pedigrees* baseada no Layout H-Tree, com a finalidade de ultrapassar algumas das suas limitações originais. Os resultados que obtivemos, numa avaliação preliminar que realizámos junto de um painel de utilizadores, indiciam que as extensões propostas permitem aumentar a eficácia ao nível da interpretação da estrutura familiar representada e poderão, desta forma, constituir uma adição útil a esta técnica de visualização. No futuro próximo procuraremos realizar uma avaliação de âmbito mais alargado às extensões que propomos e, paralelamente, determinar a aplicabilidade e utilidade da técnica a alguns contextos específicos de uso.

#### AGRADECIMENTOS

Agradecemos ao Dr. Joaquim Madeira e a todos os alunos que participaram na avaliação pelas suas valiosas contribuições.

#### REFERÊNCIAS

- [1] Tuttle, C.; Nonato, L. & Silva, C. (2010). *PedVis: A Structured, Space-Efficient Technique for Pedigree Visualization*. In *IEEE Transactions on Visualization and Computer Graphics*. Vol. 16, Nº 6, pp. 1063-1072.
- [2] Reingold, E. & Tilford, J. (1981). *Tidier Drawing of Trees*. In *IEEE Transactions on Software Engineering*. Vol. 7, Nº 2, pp. 223-228.
- [3] Johnson, B. & Shneiderman, B. (1991). *Tree-Maps: A Space-Filling Approach to the Visualization of Hierarchical Information Structures*. In *Proceedings of the 2nd conference on Visualization '91*. pp 284-291.
- [4] Stasko, J. & Zhang, E. (2000). *Focus+Context Display and Navigation Techniques for Enhancing Radial, Space-Filling Hierarchy Visualizations*. In *Proceedings of the IEEE Symposium on Information Vizualization 2000*. pp 57-65.
- [5] Draper, G. & Riesenfeld, R. (2008). *Interactive Fan Charts: A Space-saving Technique for Genealogical Graph Exploration*. In *Proceedings of the 8th Annual Workshop on Technology for Family History and Genealogical Research*.
- [6] Schulz, H. (2011). *Treevis.net: A Tree Visualization Reference*. In *IEEE Computer Graphics and Applications*. Vol. 31, Nº 6, pp. 11-15.
- [7] Jürgensmann, S. & Schulz, H. (2012). *Treevis.net A Visual Bibliography of Tree Visualization 2.0*. http://treevis.net/, confirmado em 2012-01-24.
- Church of Jesus Christ of Latter-Day Saints, The (2011). *Personal Ancestral File*. http://www.familysearch.org/, confirmado em 2012-02-05.
- [9] GenoPro (2011). *GenoPro 2011*. http://www.genopro.com/, confirmado em 2012-02-05.
- [10] Millenia (2011). *Legacy Family Tree*. http://www.legacyfamilytree.com, confirmado em 2012-02-05.
- [11] RootsMagic Inc. (2011). *RootsMagic Essentials*. http://www.rootsmagic.com/, confirmado em 2012-02-05.
- [12] Wholy Genes (2011). *The Master Genealogist*. http://www.whollygenes.com/, confirmado em 2011-04-05.
- [13] Stasko, J. [et al.] (2000). *An Evaluation of Space-Filling Information Visualizations for Depicting Hierarchical Structures*. In *International Journal of Human-Computer Studies*. Vol. 53, pp. 663-694.
- [14] Nguyen, Q. & Huang, M. (2002). *A Space-Optimized Tree Visualization*. In *Proceedings of the IEEE Symposium on Information Visualization*. pp 85-92.
- [15] Nguyen, Q. & Huang, M. (2002). *Improvements of Space-Optimized Tree for Visualizing and Manipulating Very Large Hierarchies*. In *Selected Papers from the Pan-Sydney Area Workshop on Visual Information Processing*. Vol. 22, pp. 75- 82.
- [16] Crescenzi, P. & Penna, P. (1997). *Minimum-Area h-v Drawings of Complete Binary Trees*. In *Proceedings of the 5th International Symposium on Graph Drawing*. pp 371-382.
- [17] Bagheria, A. & Razzazia, M. (2010). *Drawing Complete Binary Trees Inside Rectilinear Polygons*. In *International Journal of Computer Mathematics*. Vol. 87, Nº 14, pp. 3138- 3148.
- [18] Tao Framework Team (2008). *The Tao Framework*. http://sourceforge.net/projects/taoframework/, confirmado em 2011-02-05.
- [19] Church of Jesus Christ of Latter-Day Saints, The (1999). *Gedcom Standard*. http://phpgedview.sourceforge.net/ged551- 5.pdf, confirmado em 2012-02-05.